Universidade do Minho Conselho de Cursos de Engenharias Licenciatura em Engenharia de Sistemas de Software

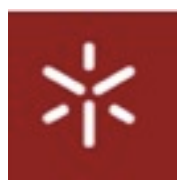

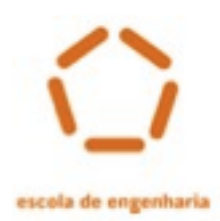

### **Desenvolvimento de Sistemas de Software DSS - 2009/2010**

departamento de informatica

*Grupo 34*

Guilherme Silva 47048 Rui Meira 47116 Carlos Rocha 47992 Simão Freitas 47040

# **Conteúdo**

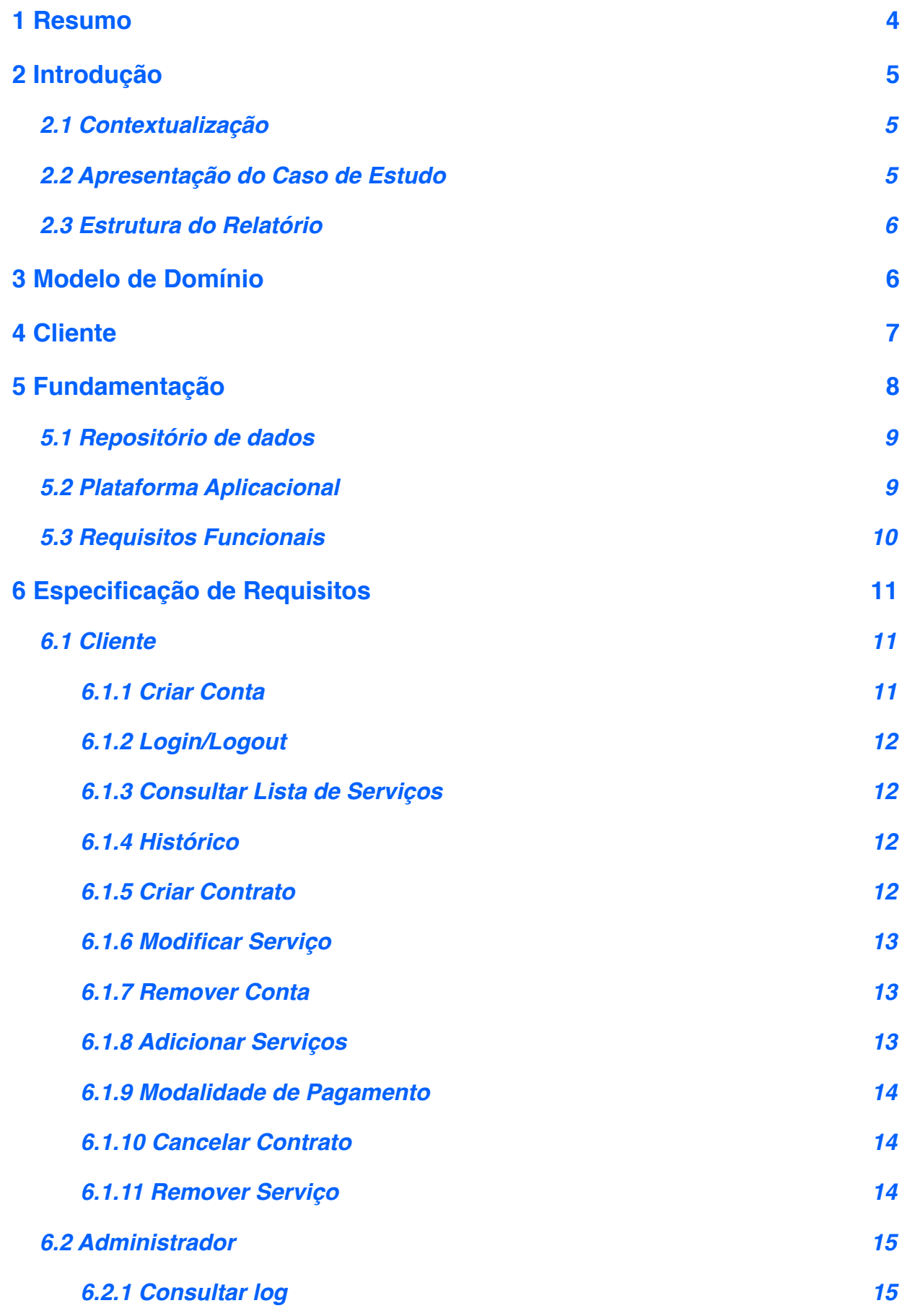

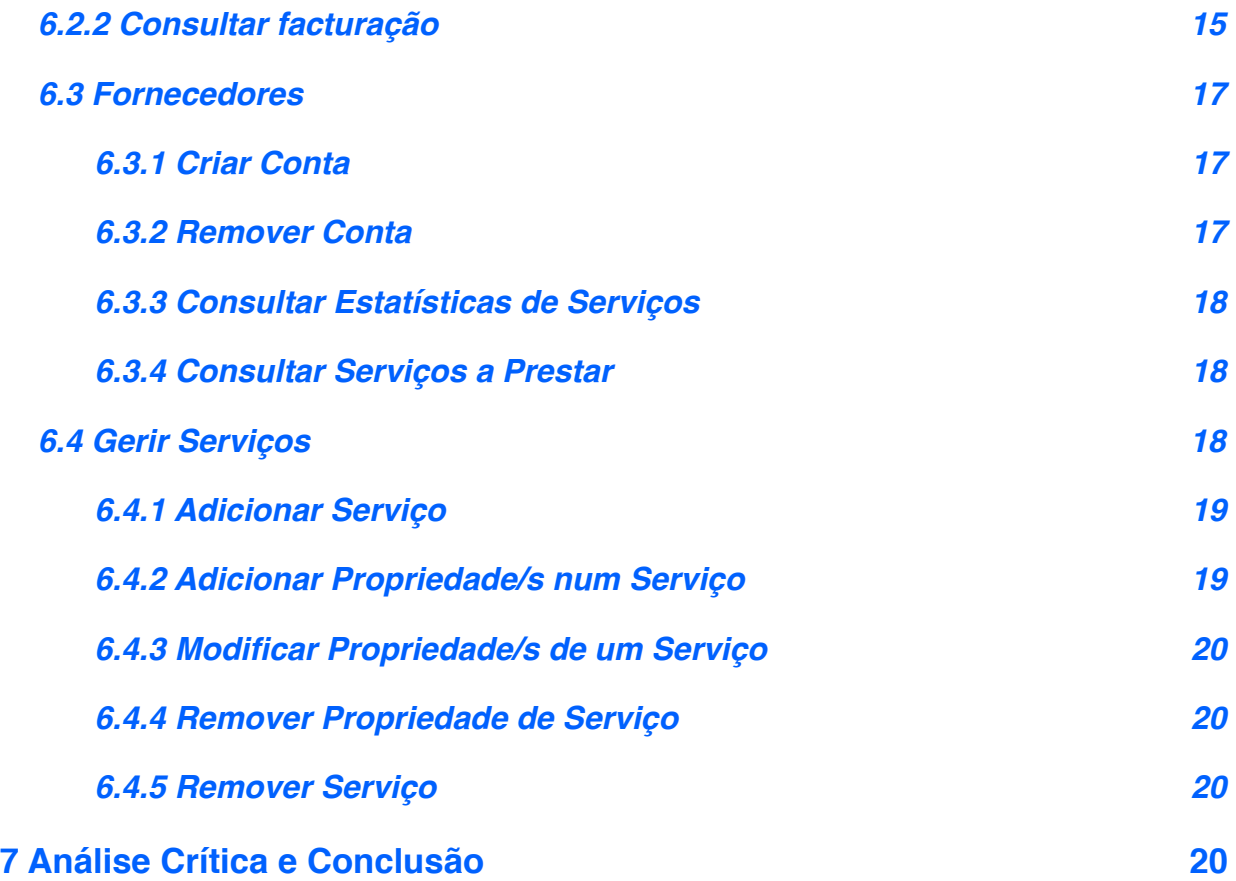

## <span id="page-3-0"></span>**1 Resumo**

O projecto GereComSaber, denominação proveniente da empresa a que este é destinatário, e que se insere na gestão de condomínios fechados, actuando apenas como intermediária entre o cliente e os eventuais serviços prescritos por este com os fornecedores, pretende informatizar o conjunto de actividades prescritas pelos diversos clientes facilitando desse modo os cálculos monetários envolvendo os clientes, fornecedores, bem como a própria empresa GereComSaber.

 No presente relatório será efectuado o acompanhamento do projecto GereComSaber, uma aplicação que enquadra uma base de dados de maneira a comportar toda a informação relevante do cliente e do fornecedor bem como a da relação entre eles. É no entanto de realçar que devido a presente fase do trabalho este relatório ira centrar-se na componente de analise de requisitos por parte do cliente e a sua modulação numa plataforma computacional que sirva de base as posteriores fases de desenvolvimento do projecto.

## <span id="page-4-0"></span>**2 Introdução**

### **2.1 Contextualização**

<span id="page-4-1"></span>No mundo restrito dos condomínios de luxo, é suposto a manutenção deste não estar directamente ligada aos donos do condomínio, pelo menos ate esta implicar o pagamento da própria. Neste sentido a empresa *GereComSaber* labora, com diversos condomínios efectuando a ponte entre os clientes e fornecedores de serviços, relativamente a manutenção dos ditos condomínios, ponte essa de onde advém o ganho laboral da empresa.

 No presente as informações respeitantes ao cliente, fornecedores e a relação entres estes bem como os balanços da empresa não se encontram informatizados, sendo por isso muito difícil ter um "Norte" sobre o actual estado das contas da empresa, bem como que serviços/actividades disponibilizados pelos fornecedores se encontram prescritas por cliente, uma vez que este pode adicionar e terminar serviços com muita facilidade e com poucas restrições, tornando-se caótico o registo não informatizado desta informação, assim como os valores monetários associados a estas operações que envolvem os clientes, fornecedores e a própria *GereComSaber.*

Neste contexto surge este projecto que procurara dar resposta aos problemas citados dinamizando o serviço para as três partes envolvidas.

#### **2.2 Apresentação do Caso de Estudo**

<span id="page-4-2"></span>Como já foi contextualizado, pretende-se apresentar uma plataforma aplicacional, que seja usada pela *GereComSaber,* Cliente e Fornecedor dinamizando desta modo a interacção entre os três. Esta aplicação é suportada por um banco de dados que armazena todo um repositório de informação acerca do cliente, fornecedor e da sua relação. Em conjunto a plataforma computacional e a base de dados pretendem suportar vários fornecedores com ofertas diferentes, embora para o mesmo tipo de serviço, uma gestão eficiente dos serviços contratados, a gestão das alterações ao serviço, ao longo do período do contrato bem como a previsão dos fluxos financeiros (acréscimos e estornos) e claro o cálculo da margem da *GereComSaber.*

### **2.3 Estrutura do Relatório**

<span id="page-5-0"></span>Dada a componente académica do projecto **GereComSaber** , este relatório tem dois propósitos distintos: (i) apresentar, de forma clara, toda a fundamentação do projecto, incluindo o que com ele se pretende, e quais os objectivos de alto nível que se pretendem alcançar e (ii) o acompanhamento técnico do projecto, as ferramentas utilizadas e as diversas decisões tomadas. Assim, o relatório compreende uma fundamentação que se abstrai de todos os detalhes técnicos e que traduz o que se pretende, numa vista geral, obter da aplicação e no que esta pode contribuir para atingir um objectivo.

 De seguida, é feita a análise e o levantamento de todos os requisitos captados com a fundamentação apresentada. Aqui, são já abordados diversos detalhes técnicos e serão apresentados os respectivos diagramas em UML que constituem o projecto. Esta secção revela-se a mais importante da documentação pois é a ponte entre a fundamentação do projecto e o seu desenvolvimento. Sendo esta uma parte crítica, é vantajoso apresentá-la o mais completa possível para facilitar o desenvolvimento e será, portanto, devidamente seccionada

## <span id="page-5-1"></span>**3 Modelo de Domínio**

 O modelo do domínio começou-se por acrescentar as entidades mais importantes no sistema, nomeadamente, o Cliente, o Fornecedor e o Admin. Colocou-se o Serviço, Tipologias, Actividades, em que cada actividade tem um Preço associado, e por sua vez, estão todas associadas a um Fornecedor que disponibiliza esse serviço.

É entendido como serviço "Jardinagem" ou "Massagens", que possui uma ou mais tipologias, em que tipologias podem ser "campo relvado até 100m^2" ou "Costas e Pescoço", por sua vez, cada Tipologia tem associada uma ou mais Actividades, que podem ser "fazer desenhos" ou "com pedras quentes". Cada Actividade tem o seu Preço distinto, varia consoante a Tipologia associada.

A subscrição de um Serviço por parte de um Cliente implica abrir um Contrato novo, a não ser que este já tenha um Contrato anterior e pretenda adicionar um ou mais Serviços,ou uma propriedade deste,(entende-se como propriedade uma tipologia e/ou actividade/s), a esse mesmo Contrato.

Um Cliente pode possuir vários contratos, cada Contrato possui uma única Morada, ou seja, para cada Morada existe um contrato distinto. Um Contrato implica um Pagamento. Um Contrato corresponde a uma nova Comissão para a GCS, essa comissão é calculada a partir dos Serviços que estão presentes no contrato, que tem de ser cobrada (Cobrança) por cada serviço ao seu respectivo Fornecedor. Para poder armazenar as informações do sistema colocou-se o Histórico, que armazena todos os Contratos e respectivas alterações feitas pelo Cliente.

O Login é a entidade que permite ao Cliente e Fornecedor o acesso ao Sistema após o registo ser efectuado e aprovado pelo Admin. O *Modelo de Domínio* é apresentado em seguida.

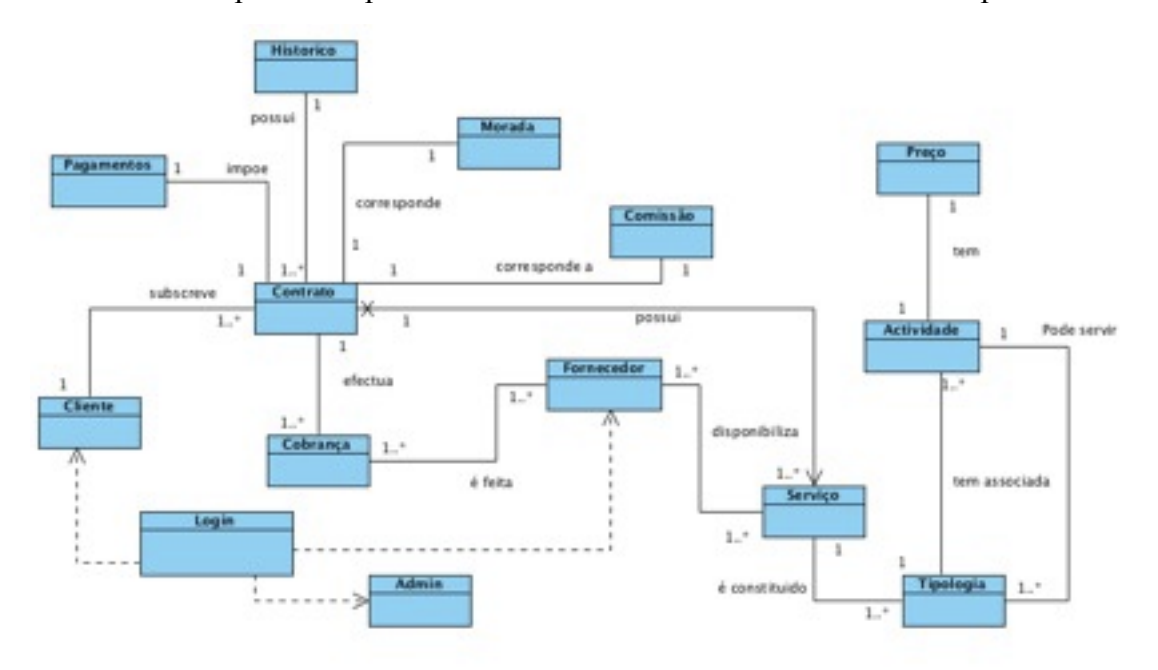

## <span id="page-6-0"></span>**4 Cliente**

Para melhor perceber e acatar as necessidades inerentes a plataforma a desenvolver para o projecto *GereComSaber* é conveniente providenciar uma breve caracterização do cliente ao qual o projecto se destina.

Como foi evidenciado existem 3 clientes, respectivamente o administrador da *GereComSaber,* os fornecedores de serviços e claro os donos dos condomínios, interagindo estes de maneira distinta

com o sistema, distinção essa conseguida através da autenticação no mesmo. As funcionalidades ou responsabilidades de cada um destes clientes para com o sistema será detalhada mais a frente. Mas de um aspecto mais global podemos já fazer algumas especificações base quanto ao comportamento de cada um dos utilizadores para com o sistema. O cliente ou dono de condomínio, utiliza o *GereComSaber* de maneira a poder efectuar a manutenção do seu condomínio, prescrevendo serviços disponíveis para si, que ficam associados a uma conta, criada por ele, na qual será guardada toda a sua informação. Por sua vez é do Fornecedor a responsabilidade de apresentar serviços bem como fazer a gestão destes, serviços estes que se encontram inseridos em diversas actividades e estas possuem várias tipologias (sendo também da responsabilidade do fornecedor cria-las) . Quanto ao administrador, este usa a aplicação para validar algumas das acções do cliente como fornecedor, como a criação e contas ou a inserção de serviços, assim como a consulta da facturação da empresa.

## <span id="page-7-0"></span>**5 Fundamentação**

Como já foi referido pretende-se criar uma plataforma aplicacional que sustente a actividade laboral da empresa *GereComSaber*. Esta passa por manter e disponibilizar um repositório que armazene informação acerca dos diversos clientes, fornecedores e serviços que estes apresentem (fornecedores) e prescrevam (clientes), organizando dessa maneira os balanços da empresa e dinamizando o serviço prestado, bem como a relação entre as três partes envolvidas.

Por forma a atingir estes objectivos o projecto será dividido, alem do repositório, numa componente aplicacional que irá permitir as três partes envolvidas a satisfazerem as suas necessidades.

 De seguida são fundamentados os componentes acima identificados bem como os requisitos de caracter funcional que serão desenvolvidos a complementar todo o projecto.

 De referir no entanto que a fundamentação que se apresenta é a fundamentação base e crucial para o projecto ser considerado bem sucedido. Se eventualmente, e apenas para melhoramento do projecto, forem concebidas outras funcionalidades estas acompanhar-se-ão de documentação neste mesmo documento.

### **5.1 Repositório de dados**

<span id="page-8-0"></span>Um repositório de dados deverá ser criado para armazenar a informação atrás identificada. Este repositório deverá ter a possibilidade de ser flexivelmente interrogado para obter a maior quantidade de informação com a melhor qualidade possível.

O repositório é, no fundo, a componente crucial ao funcionamento do todo o projecto, uma vez que é dele que provém a informação a manipular/consultar pela plataforma aplicacional.

### **5.2 Plataforma Aplicacional**

<span id="page-8-1"></span>Como já foi referido anteriormente a plataforma aplicacional, será utilizada pelos diversos actores já descritos e apoiada pelo repositório de dados. Esta deve possuir uma interface amigável para com o utilizador e ser simples, não comprometendo no entanto o seu caracter funcional nem a divisão de serviços e responsabilidades associadas a cada actor do sistema.

Como tal os requisitos globais a considerar no desenho da aplicação são:

- ๏ Suportar vários fornecedores com ofertas diferentes, embora para o mesmo tipo de serviço.
- ๏ Suportar vários clientes que podem ter diversas contas a si associadas, no caso de serem donos de mais do que um condomínio
- ๏ Gestão eficiente dos serviços contratados
- ๏ Gestão das alterações ao serviço, ao longo da duração do contrato deste
- ๏ Previsão dos fluxos financeiros (acréscimos e estornos)
- ๏ Cálculo da margem da *GereComSaber*

### **5.3 Requisitos Funcionais**

<span id="page-9-0"></span> Os requisitos funcionais visam trazer a maior consistência e correcção possível ao repositório e a própria aplicação , permitindo assim a detecção e correcção ao nível do sistema. Não são propriamente visíveis ao utilizador, mas pretendem proporcionar a este a melhor qualidade possível no acesso ao repositório.

Alguns dos requisitos já foram evidenciados nas fundamentações anteriores, mas por forma a os clarificar melhor, enumeram-se de seguida:

- ๏ controlo de acesso de utilizadores, bem como a correcta divisão das funcionalidades e responsabilidades associadas a cada um.
- ๏ registo de toda a actividade levada a cabo no repositório, que é visível posteriormente ao administrador.
- ๏ assegurar a consistência do repositório e não perder informação
- ๏ Calculo das Comissões e taxas associadas a prestação de serviço de onde provém o sustento da *GereComSaber*

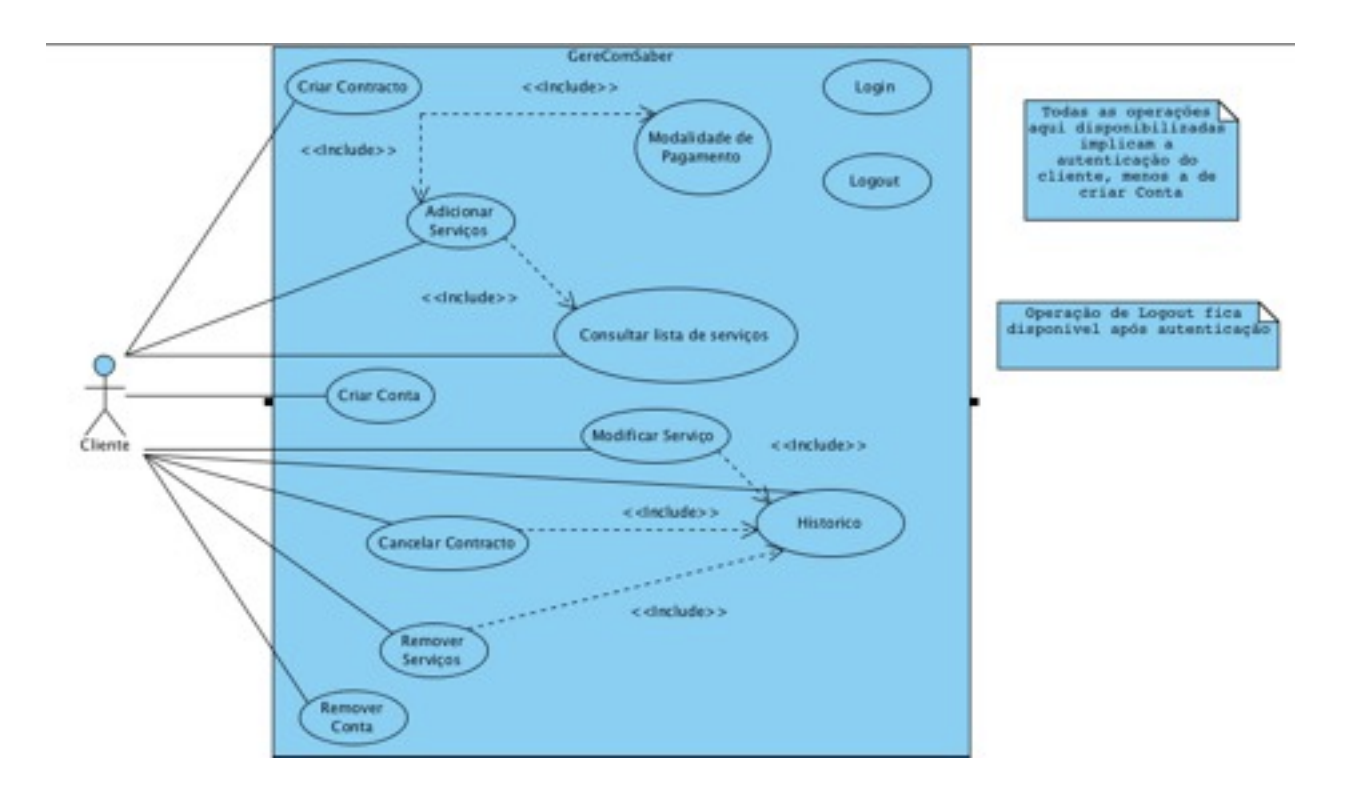

### <span id="page-10-0"></span>**6 Especificação de Requisitos**

 Com vista em desenvolver os serviços que o projecto disponibilizará, é necessário especificar todos os serviços atrás descritos, detalhando-os da melhor forma possível para se atingir uma maior correctude no global do projecto

De seguida apresentam-se detalhados todos os serviços que a plataforma aplicacional tem que fornecer, fazendo desde já a divisão clara das responsabilidades e funcionalidades dos utilizadores. Será posteriormente apresentada uma representação gráfica dessas mesmas obrigações e funcionalidades para cada utilizador usando a notação *UML.*

### *6.1 Cliente*

<span id="page-10-1"></span>Do ponto de vista do cliente, este serve-se da aplicação **GereComSaber** para gerir o seu condomínio. Como tal foi assumido que o cliente possui um terminal na sua residência que possui instalada a versão corrente da **GereComSaber** que este pode usar após se registar e esse registo ser validado pelo administrador. É ainda importante notar que por decisão do grupo e assumindo que o cliente possui mais do que um condomínio este pode fazer a sua gestão a partir de um único terminal e com apenas um *login*, facilitando deste modo a gestão global dos eventuais condomínios. Mostra-se a seguir o Diagrama do Use Case do cliente.

De seguida apresentam-se as funcionalidades visíveis ao cliente.

### <span id="page-10-2"></span>**6.1.1 Criar Conta**

Como o nome indica a operação de criar conta permite a um cliente que já tenha comprado a aplicação **GereComSaber** registar um novo condomínio. Para tal é solicitado ao utilizador a inserção do seu numero de contribuinte e uma *password* a escolha bem como o seu perfil (cliente, fornecedor ou administrador ) para identificar univocamente o seu registo. O utilizador pode criar varias contas associadas usando para isso o mesmo numero contribuinte e *pass.,* verificando o sistema tal situação, este preenche toda a informação constante do cliente na criação do novo registo, solicitando a este apenas a inserção dos dados necessários ao registo do novo condomínio. É importante salientar que o mesmo cliente (subentenda-se o mesmo numero de contribuinte) não pode possuir múltiplas contas no mesmo condomínio. Após criar uma conta esta fica pendente da

activação pelo administrador altura em que as operações de **adicionar serviço**, **remover conta**, **modificar serviço** e **remover serviço** ficam activas, encontrado-se as demais operações activas após o registo.

### <span id="page-11-0"></span>**6.1.2 Login/Logout**

Esta operação é a única comum a todos os utilizadores e como tal a responsável por os diferenciar. Como tal é solicitado ao utilizador a inserção código de acesso e pass., que após estes serem validados pelo sistema, encaminha o utilizador para a sua área de trabalho aplicacional.

 O logout termina a actual sessão do respectivo utilizador autenticado e adicionar a acção ao log. do sistema

### <span id="page-11-1"></span>**6.1.3 Consultar Lista de Serviços**

 Esta operação permite apenas ao cliente consultar as diferentes tipologias e actividades existentes de um serviço previamente escolhido. Após esta escolha o sistema carrega a lista de actividades e tipologias existentes no repositório para o serviço seleccionado juntamente com a informação de qual o fornecedor, preço e condições.

### <span id="page-11-2"></span> **6.1.4 Histórico**

Após esta escolha o sistema, apresenta o lista contratos disponíveis para o cliente autenticado, no caso de este apenas possuir um este é automaticamente seleccionado. Após seleccionado contrato pretendido o cliente pode consultar a lista de serviços que se encontram activos, verificando dessa maneira a facturação/pagamentos de conta associados a cada um deles. O Sistema ao ser seleccionada esta operação encarrega-se de com base na data actual calcular os balanços e informação relacionada com os contratos prescritos que se alterem com o tempo.

### <span id="page-11-3"></span>**6.1.5 Criar Contrato**

Para adicionar serviços é necessário estabelecer um contrato, contrato esse que pode ter um ou mais serviços. Cada contrato vai estar associado a uma morada, podendo desse modo um cliente que vários condomínios uma maior facilidade de gestão dos mesmos. Como tal o sistema começa por perguntar a morada para qual o cliente quer criar o contrato, e caso esta ainda não esteja a ser usada é apresentada a interface de escolha dos serviços para o cliente os poder adicionar ao recém contrato criado, bem como escolher a melhor forma de pagamento para si. Caso a morada já exista no sistema (subentenda-se, associada ao cliente ).

### <span id="page-12-0"></span>**6.1.6 Modificar Serviço**

Para modificar serviços, serviços esses que se encontram associados a um contrato é necessário consultar o historio do cliente para saber quais são os ditos contratos em vigor que o cliente possui. Após esta operação e de identificado o contrato e serviço que se deseja alterar, alteração essa, que apenas pode ser uma alteração da actividade/tipologia associada ao mesmo serviço (escolhido inicialmente), é apresentada a lista de actividades/tipologias para o serviço escolhido (menos a própria). A escolha do cliente pode implicar o pagamento extra ( uma taxa) a *GereComSaber* , caso seja um *downgrade,* sendo posteriormente calculado o valor do novo pagamento e se o cliente concordar a alteração é adicionada ao histórico do cliente/sistema bem como o fornecedor notificado.

### <span id="page-12-1"></span>**6.1.7 Remover Conta**

Na operação de remover conta cujo objectivo o nome evidencia é importante garantir que o cliente não possui contratos/serviços activos, depois de esta validação por parte do sistema este solicita o numero de contribuinte e pass. ao cliente. Após confirmada a entidade do utilizador ( validação dos dados inseridos) e que a acção pretendida se confirma a operação é efectuada e é actualizado o histórico do sistema.

### <span id="page-12-2"></span>**6.1.8 Adicionar Serviços**

Para adicionar serviços é necessários estes ficarem associados a um contrato, então após a escolha do contrato (de entre os apresentados, caso existem mais do que um) é apresentada a lista serviços como já foi descrito anteriormente. Após isso o cliente pode escolher as actividades e tipologias desejadas verificando o posteriormente o sistema se algumas dessas opções já estão activas no corrente contrato. Em seguida é calculado o novo montante e pagar e é informado o cliente deste valor bem como se este confirma a operação, caso este o faço é actualizado o histórico do sistema bem como o pessoal, é calculada a comissão que a *GereComSaber* **ganha** e notificado o fornecedor que este tem de prestar mais um serviço! (apenas a titulo informativo).

### <span id="page-13-0"></span>**6.1.9 Modalidade de Pagamento**

É apresentado ao cliente as opções de pagamento existentes, nomeadamente, **trimestral**, **mensal**, **anual**, **semestral**. Após a escolha do cliente o sistema apresenta as data/s e montante/s a pagar e confirma com o cliente.

### **GereComSaber** Consultar Todas as operações aqu<br>disponibilizadas<br>implicam a autenticação<br>do admin Log Login Consulta da Facturação Activar / Desactiva Serviços **Admin** Activar / Desactivar Contas Δ Cliente Fornecedor

### <span id="page-13-1"></span>**6.1.10 Cancelar Contrato**

É apresentado ao cliente o seu histórico de onde este retirar a informação sobre os contrato vigentes que possui bem como a informação relevante associada a estes que é apresentado pela funcionalidade **Histórico**. Após a escolha do contrato desejado e de a acção ser confirmada este é marcado como inactivo/cancelado e é calculada a taxa a pagar pelo fornecedor ao cliente pelo cancelamento do mesmo sendo como tal o fornecedor notificado. O histórico do cliente bem como o do sistema são actualizados de maneira a reflectiram a dita alteração

### <span id="page-13-2"></span>**6.1.11 Remover Serviço**

Mais uma vez é consultado o histórico do cliente de maneira a consultar os contratos/o existentes, em seguida e após escolha do contrato desejado é apresentada a lista de serviços do mesmo, o cliente escolhe o serviço desejado e após confirmar a operação é calculada a taxa respectiva e notificado o fornecedor do pagamento desta, mais uma vez apenas a titulo informativo. É actualizado o histórico do sistema e do cliente.

#### <span id="page-14-0"></span>*6.2 Administrador*

Todo o sistema precisa de um administrador e este não é excepção à regra. O administrador vai gerir a empresa **GereComSaber** através do sistema informático e controlar todos os seus utilizadores e serviços disponíveis, bem como a sua remoção. Pode ainda aceder à facturação da empresa. Em seguida mostra-se o Diagrama de Use Case relativo aos administradores.

Segue-se uma descrição mais detalhada das funcionalidades relativas aos administradores.

### **6.2.1 Consultar log**

<span id="page-14-1"></span>Quando o administrador pede para consultar o log. do sistema, este mostra o registo de todos os eventos ocorridos, incluindo novos registos de clientes e fornecedores, serviços adicionados pelos fornecedores, bem como remoção de contas e serviços quer de clientes quer de fornecedores.

#### <span id="page-14-2"></span>**6.2.2 Consultar facturação**

Ao pedir para consultar a facturação da **GereComSaber**, o administrador tem a possibilidade de consultar todas as comissões que já recebeu por parte dos fornecedores, relativas a serviços contratados pelos clientes aos fornecedores.

### **6.2.3 Activar/Desactivar serviços**

Ao aceder esta funcionalidade do sistema, o administrador tem de escolher entre serviços por activar e serviços por desactivar. No caso dos serviços por activar é mostrada uma lista com os serviços que podem vir a ser disponibilizados pelos fornecedores que os adicionaram, que após validação do administrador, é ou não adicionado.

 O mesmo acontece com a remoção de serviços. Após escolher serviços por desactivar, é mostrada a lista de serviços que os fornecedores pediram para desactivar, o administrador autoriza ou não a remoção do serviço. Note-se que um serviço pode ser removido mesmo estando presente em contratos activos, ficando apenas indisponível para novos contratos ou novas subscrições.

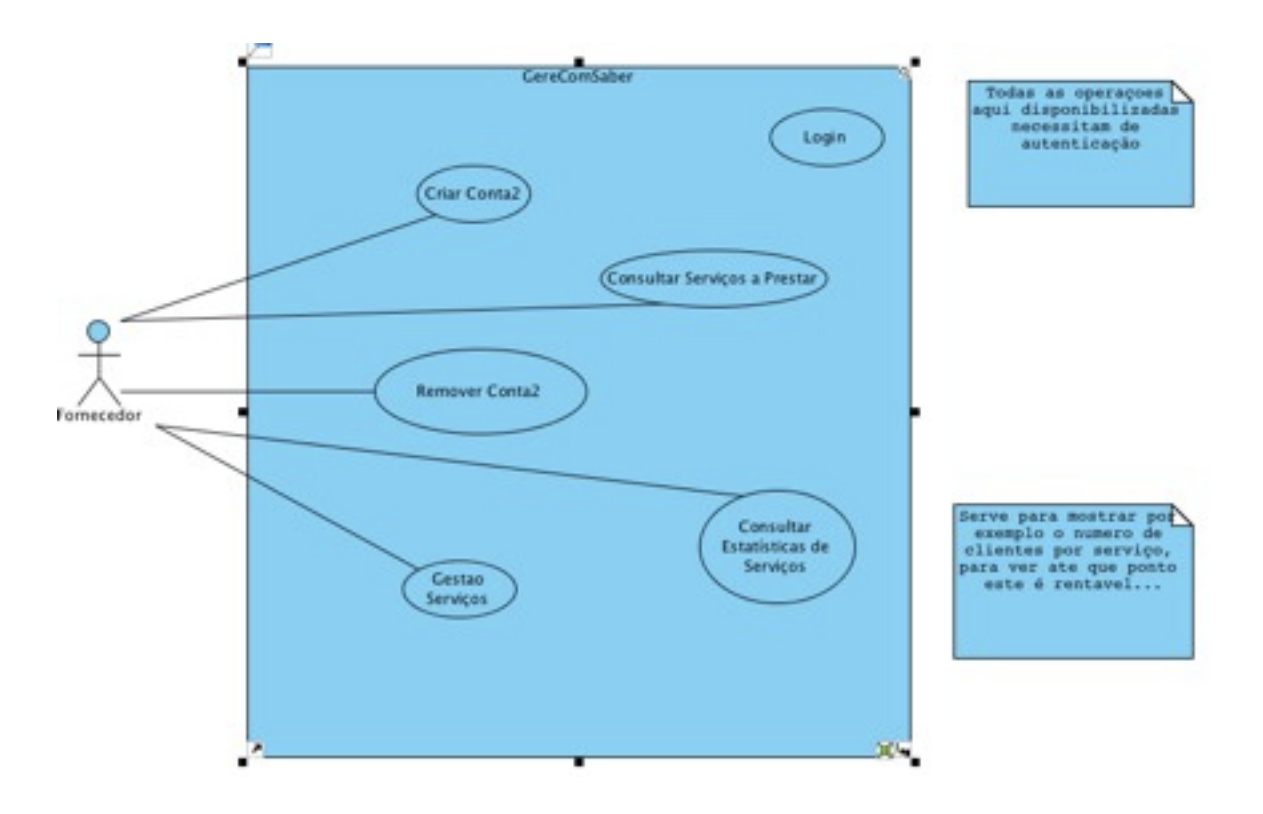

### **6.2.4 Activar/Desactivar contas**

Tal como o nome indica, esta funcionalidade do sistema para administradores tem como finalidade activar e/ou desactivar contas quer de clientes quer de fornecedores. Em todo o caso, o administrador escolhe clientes ou fornecedores e activação ou desactivação de contas de seguida. Por fim, tem a possibilidade de validar ou não a conta escolhida e então deixar o cliente ou o fornecedor aceder ao sistema.

### <span id="page-16-0"></span>*6.3 Fornecedores*

Os fornecedores são as entidades que, no sistema da *GereComSaber*, são responsáveis por garantir que os serviços são prestados; portanto, são parte integrante do sistema e põe à disposição dos clientes uma série de serviços que irão prestar mediante pagamento de um determinado valor e com determinadas características. Em seguida mostra-se o Diagrama do Use Case dos fornecedores.

São agora apresentadas as funcionalidades relativas aos fornecedores de serviços.

### <span id="page-16-1"></span>**6.3.1 Criar Conta**

Cada fornecedor, para que consiga funcionar correctamente no sistema, tem de criar uma conta. Para isso, quando pretende registar a sua conta no sistema, é-lhe apresentado um formulário onde terá de preencher as informações sobre a empresa: Nome, descrição, contacto, nome de utilizador e password pretendidos). O fornecedor completa então o formulário e quando envia, o sistema verifica se não existem erros de consistência/formatação nos dados; se a informação estiver correcta, o sistema irá verificar se aquela informação é única no sistema, para garantir que não existem duplicados (caso já exista essa informação, pergunta se deseja recuperar os dados e envia uma notificação ao administrador). Após essa verificação, pede a confirmação ao utilizador. Quando este confirma, o sistema realiza uma série de passos para garantir o registo correcto da informação no sistema: adiciona a informação ao histórico e avisa o utilizador que a conta está pendente até ser activada pelo administrador. Antes de sair do sistema, é apresentada uma mensagem ao utilizador com os seus dados de login, para que possa verificar quando a sua conta estará activa e, posteriormente, fazer alterações na sua conta.

### <span id="page-16-2"></span>**6.3.2 Remover Conta**

 Quando um fornecedor desejar remover a sua conta, primeiro o sistema tem de garantir que o fornecedor se encontra autenticado no sistema. Depois dessa confirmação, o sistema pergunta novamente ao fornecedor se este tem a certeza da acção que irá efectuar. Quando a resposta é afirmativa, o sistema verifica se existem situações irregulares, ou seja, se o fornecedor ainda tem

serviços a prestar, e só deixa apagar a conta se assim for, apagando, ao mesmo tempo, todo o histórico relativo a este fornecedor. Caso contrário, avisa-o da situação e volta ao sistema principal.

### <span id="page-17-0"></span>**6.3.3 Consultar Estatísticas de Serviços**

 Ao tentar aceder às estatísticas dos serviços que disponibiliza, um fornecedor, após se ter autenticado no sistema, terá à sua disposição logo alguns detalhes da sua actividade: o número de cliente e o lucro que obteve até ao momento. Na mesma janela aplicacional será possível ao fornecedor pesquisar por serviço, tipologia ou actividade, de modo a verificar os lucros que obtém com cada serviço.

### <span id="page-17-1"></span>**6.3.4 Consultar Serviços a Prestar**

 Os serviços a prestar são todos os serviços que um determinado fornecedor tem agendados. Logo, quando um fornecedor, depois de estar autenticado, pretende visualizar o serviços que lhe foram contratados, verá uma lista, ordenada por data, com as informações mais relevantes: morada, serviço, tipologia e actividade.

### <span id="page-17-2"></span>**6.4 Gerir Serviços**

O *Use Case* **Gerir Serviços** é um *Super Use* case dos seguintes *Use Cases* que serão apresentados em baixo. Para efectuar qualquer uma das seguintes operações é necessário que o **Fornecedor** tenha o **Login** efectuado. Apresenta-se agora o Diagrama de Use Cases relativo à gestão de serviços.

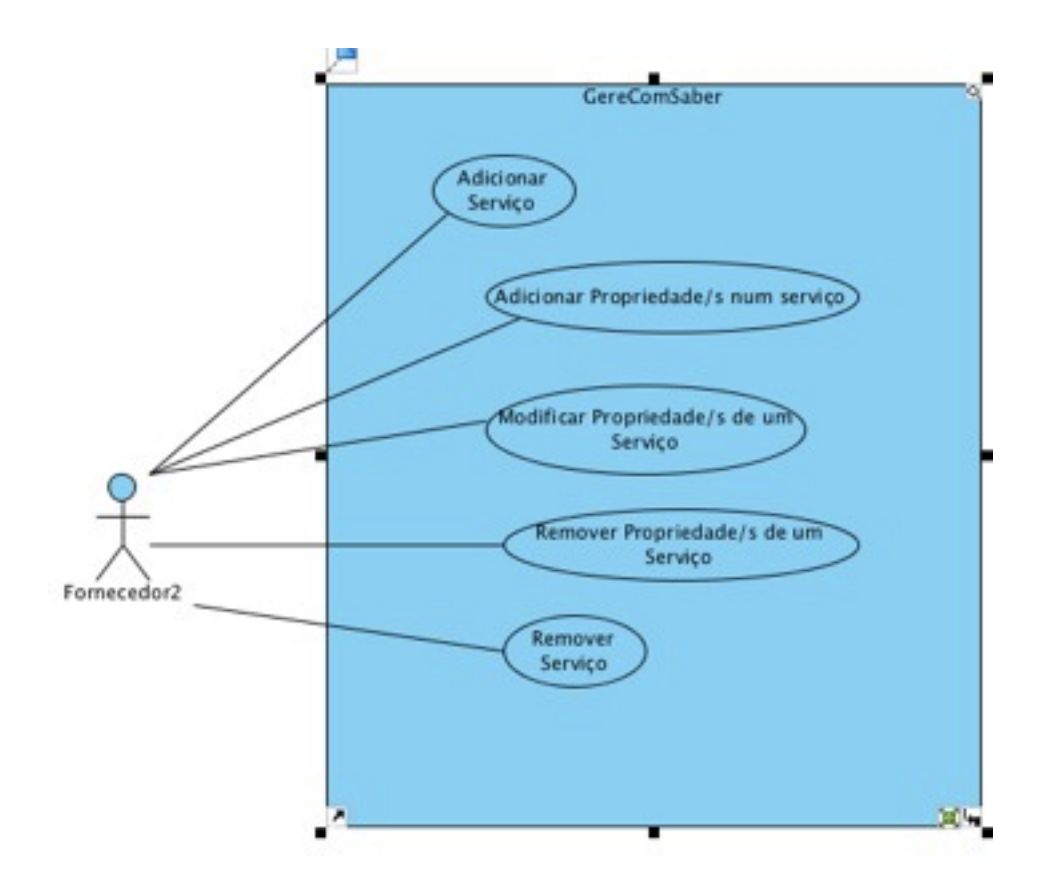

### <span id="page-18-0"></span>**6.4.1 Adicionar Serviço**

O sistema apresenta ao fornecedor os diferentes tipos de **serviços** já existentes por parte do **fornecedor** e por parte de outros fornecedores. Solicita-se a inserção do novo **Serviço**, após os dados serem inseridos são verificados e guardados. O **Fornecedor** é informado que o novo **Serviço** só estará disponível após a aprovação do **Admin**. O **Admin** é informado que terá de validar esta nova alteração.

### <span id="page-18-1"></span>**6.4.2 Adicionar Propriedade/s num Serviço**

A iniciação desta operação implica a verificar que o **Fornecedor** já possui **Serviços** efectuados por si, é mostrado ao **Fornecedor** o/s serviço/s que este disponibiliza, requere-se que ele escolha um, depois que insira as novas informações que deseja sobre as **Tipologias** e/ou **Actividades**. As alterações são verificadas e pede-se a confirmação para a nova configuração. Após a confirmação as alterações são guardadas, o **Fornecedor** é informado que as alterações serão efectuadas após a aprovação do **Admin**. Se não forem confirmadas as alterações por parte do **Fornecedor** a operação é abortada.

#### <span id="page-19-0"></span>**6.4.3 Modificar Propriedade/s de um Serviço**

A diferença entre esta operação e a anterior é o facto da informação inserida pelo **Fornecedor** é uma alteração de propriedades de serviços já existente e não adicionar uma nova opção para as propriedades.

### **6.4.4 Remover Propriedade de Serviço**

<span id="page-19-1"></span>Esta operação é o inverso de **Adicionar Propriedade/s num Serviço,** na fase de inserção de nova propriedade, é feita a escolha de uma ou mais propriedades que o **Fornecedor** pretende remover.

#### <span id="page-19-2"></span>**6.4.5 Remover Serviço**

 Ao seleccionar esta operação é verificado que o **Fornecedor** já possui **Serviços** efectuados por si, para que esta deixe prosseguir com as alterações. É mostrado ao **Fornecedor** o/s serviço/s que este disponibiliza, requere-se que ele escolha o **Serviço, (**aqui serviço é visto do modo integral, ou seja, com todas as suas agregações) que pretende remover. De seguida é pedida a confirmação para a alteração, depois do **Fornecedor** confirmar as alterações são guardadas, o **Fornecedor** é informado que as alterações serão efectuadas após a aprovação do **Admin**. Se não forem confirmadas as alterações por parte do **Fornecedor** a operação é abortada.

## <span id="page-19-3"></span>**7 Análise Crítica e Conclusão**

Após a primeira fase deste projecto de desenvolvimento de software, relativo a um administrador de condomínios, em que foi preciso modelar um sistema onde além da administração da empresa intervenha, também os próprios clientes e ainda os fornecedores de serviços interajam directamente de modo a simplificar e acelerar os processos burocráticos, conclui-se que se fossem desenvolvidas aplicações distintas para cada utilizador do sistema seria bastante mais simples e eficaz, contudo as limitações temporais restringiram o projecto a esse nível. No entanto, a modelação do projecto em muito pouco seria alterada devido à orientação desta ao actor.

 Como já foi apresentado anteriormente, toda e qualquer alteração no projecto será objecto de notificação para com o cliente, acompanhada do respectivo relatório.

Nesta primeira fase do trabalho constatamos o quão útil se pode tornar a modulação do trabalho tanto do ponto de vista de quem o vai implementar como de quem o vai usar, já que usando a notação apresentada nas aulas tanto o cliente como o engenheiro conseguem comunicar numa base perfeitamente legível a ambos. Para alem disso a modulação teve um efeito bastante considerável no entendimento entre os elementos de grupo já que facilitou a divisão do trabalho e servindo de guia para a realização deste.

 Notámos também que durante a montagem do relatório final bem com da junção dos elementos constituintes do ficheiro que o acompanha pequenos pontos que podem ser melhorados e que apesar de não serem enfatizados neste relatório, caso se verifique com o cliente que estes serão uma mais valia para o projecto serão como já referido devidamente detalhados bem como implementados.